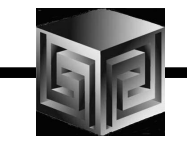

# Integration of Oracle BI EE and Oracle Analytic Workspaces

Mark Thompson Vlamis Software SolutionsSession 208

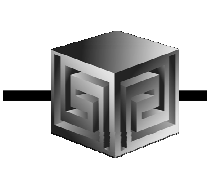

### Speaker Information

- $\bullet$  **Mark Thompson, Senior Consultant, Vlamis Software Solutions**
- •**23 years designing and building MOLAP solutions**
- $\bullet$  **Author of numerous white papers for Oracle OLAP tools**
- •**Presenter at IOUGA 2001 and Open World 1996, 2001**

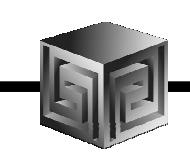

## Related Presentations

- •**Building Cubes and Analyzing Data in Two Hours**
- •**Wednesday, 11:00 a.m. – 12:45 p.m. , Palm B**
- $\bullet$ **Presented by Dan Vlamis, Vlamis Software Solutions**
- •**Using Oracle Warehouse Builder for Business Intelligence**
- •**Monday, 3:30 p.m. – 4:30 p.m., Surf E**
- •**Presented by Chris Claterbos, Vlamis Software Solutions**

# Oracle By Example

• **http://www.oracle.com/technology/obe/obe\_bi/bi\_ee\_1013/ olap/index.html**

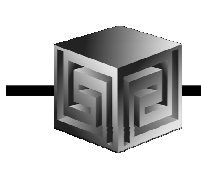

### Silence Is Golden

#### **Please silence portable electronic devices**

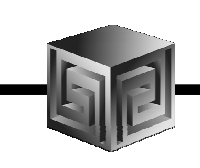

### Presentation Goals

- • **Overview of Analytic Workspace Manager (AWM) and MOLAP environment**
- •**Overview of OBIEE (Siebel) environment**
- •**New objects: OLAP\_TABLE and LIMITMAP**
- •**Integrate OBIEE Administrator with AW data**
- $\bullet$ **View results in OBIEE Analytics**

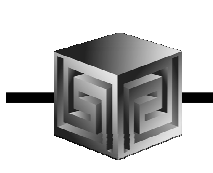

#### Overview of Analytic Workspace Manager (AWM) and MOLAP

- •AWM creates MOLAP workspaces
- •Dimensions & Hierarchies
- •Measures (Stored, Derived)
- • Data traditionally viewed in Discoverer or BI Beanscustom application

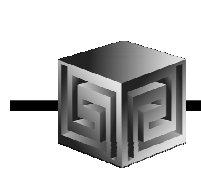

# Analytic Workspace Manager

#### 30,000 ft. Fly-Over

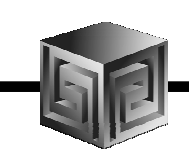

#### Why MOLAP?

- •Embedded Total view
- • Measure columns return stored and calculated data at all summary levels
- •Simple SQL for complex queries
- • Summary management (sum, last, average, weighted average, etc…)
- • Supports all hierarchy types (skip level, value based, ragged, etc…)
- • Can include very complex formulas and functions using OLAP DML

# Overview of OBIEE (Siebel)

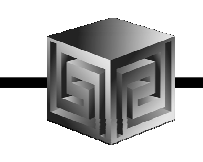

- • Presents relational data in a pseudomultidimensional manner
- $\bullet$ Dimensional and hierarchical presentation
- • Use any ODBC-compliant relational data sources
- •User-customizable Dashboards
- $\bullet$  Rich feature set of analysis tools (crosstab, charts and graphs, links, tickers, speedometers…)

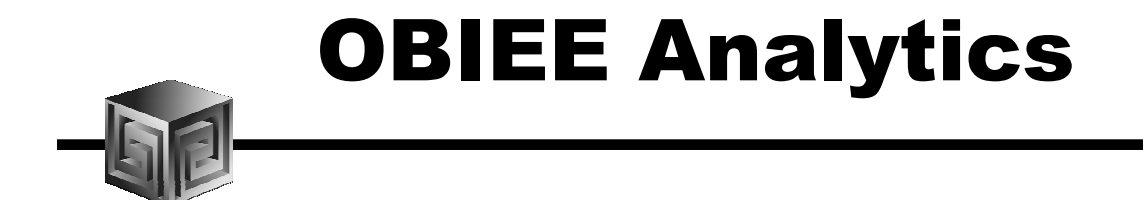

#### 30,000 ft. Fly-Over

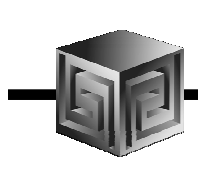

# Analytic Workspace Manager

#### Create Embedded Total View

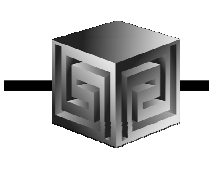

#### OLAP\_TABLE and LIMITMAP

- • OLAP\_TABLE provides relational view of MOLAP data – embedded total view
- • OLAP\_TABLE makes MOLAP data available to any relational data retrieval tool
- •Created by wizard in AW
- • One OLAP\_TABLE and LIMITMAP for each dimension and each cube

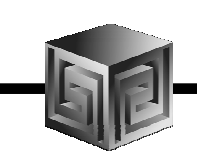

### OLAP\_TABLE and LIMITMAP

```
CREATE VIEW UNITS_CUBEVIEW AS
```

```
SELECT "TIME","CUSTOMER","PRODUCT","CHANNEL","UNITS","SALES"
```

```
FROM table(OLAP_TABLE ('GLOBAL.GLOBAL duration session',
```

```
'&(UNITS_CUBE_LIMITMAP)'))
```
**MODEL** 

```
DIMENSION BY (TIME, CUSTOMER, PRODUCT, CHANNEL)
```

```
MEASURES (
```

```
TIME_LEVEL,(...),TIME_CALENDAR_YEA_PRNT,
```

```
CUSTOMER_LEVEL,(...), CUSTOMER_MARKET_SEGME_PRNT,
```

```
PRODUCT_LEVEL,(...), PRODUCT_PRIMARY_PRNT,
```

```
CHANNEL_LEVEL,(...), CHANNEL_PRIMARY_PRNT,
```
**UNITS,**

```
SALES,etc...
```

```
OLAP_CALC
```

```

) RULES UPDATE SEQUENTIAL ORDER()
```
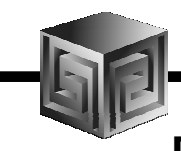

# UNITS\_CUBE\_LIMITMAP (in AW)

**DIMENSION time\_id AS varchar2(100) FROM time WITH** 

- **HIERARCHY time\_calendar\_yea\_parent AS varchar2(100) FROM time\_parentrel(time\_hierlist 'CALENDAR\_YEAR')**
- **INHIERARCHY time\_inhier**
- **FAMILYREL time\_year\_id AS varchar2(100), time\_quarter\_id AS varchar2(100), time\_month\_id AS varchar2(100), time\_all\_years\_id AS varchar2(100)**
- **FROM time\_familyrel USING time\_levellist**
- **FAMILYREL time\_year\_desc AS varchar2(100), time\_quarter\_desc AS varchar2(100), time\_month\_desc AS varchar2(100), time\_all\_years\_descAS varchar2(100)**
- **FROM time\_familyrel USING time\_levellist LABEL time\_long\_description**
- **ATTRIBUTE time\_level AS varchar2(100) FROM time\_levelrel**

**ATTRIBUTE time\_end\_date AS date FROM time\_end\_date**

**ATTRIBUTE time\_time\_span AS number FROM time\_time\_span**

**ATTRIBUTE time\_long\_description AS varchar2(100) FROM time\_long\_description**

# UNITS\_CUBE\_LIMITMAP (in AW)

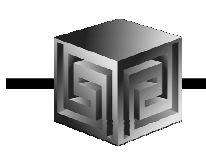

**....(continued)**

**DIMENSION customer\_id AS varchar2(100) FROM customer WITH . . . DIMENSION product\_id AS varchar2(100) FROM product WITH . . . DIMENSION channel\_id AS varchar2(100) FROM channel WITH . . . MEASURE units AS number FROM units cube units MEASURE sales AS number FROM units\_cube\_sales etc…**

### OBIEE Administrator

- •OBIEE Administrator defines environment
- • Physical Layer – imports tables and views from relational sources
- • Business Model Layer – Organizes physical tables/views into logical business model
- $\bullet$  Presentation Layer – Converts Business Model to user presentation
- •OBIEE Analytics – Web browser interface

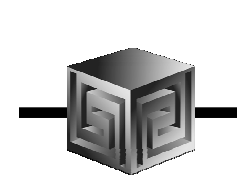

# OBIEE Adminisrator

Demo

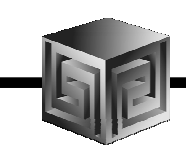

## Presentation Summary

- •AWM and OBIEE are complementary technologies
- $\bullet$  AWM and the MOLAP environment extend the functionality of OBIEE
- • OBIEE provides an alternative presentation layer for Oracle OLAP (vs. Discoverer)

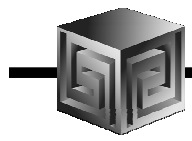

# Questions?

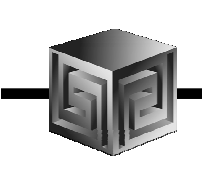

### Don't Forget…

- •**"Global" schema and AWM available for download from OTN**
- • **Oracle By Example: http://www.oracle.com/technology/obe/obe\_bi/bi\_ee\_1013/olap/index.html**
- •**Wednesday, 11:00 a.m., Palm B – Hands-on Demo – AWM**
- $\bullet$ **Monday, 3:30 p.m., Surf E – Oracle Warehouse Builder**

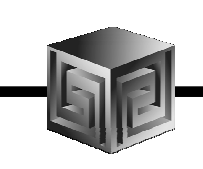

# Thank You for Attending

- •Please complete the evaluation form
- • Mark Thompson, "Integration of Oracle BI EE and Oracle Analytic Workspaces", Session #208
- •Further questions: mthompson@vlamis.com
- •Vlamis Software Solutions: 816.781.2880